# **Best Practices and Better Practices for Users**

...while you get settled...

- ▶ Latest Slides:
  - https://splunk.box.com/v/blueprints-practices-user
- ▶ Collaborate: #bestpractices
  - Sign Up @ http://splk.it/slack
- Load Feedback ----->

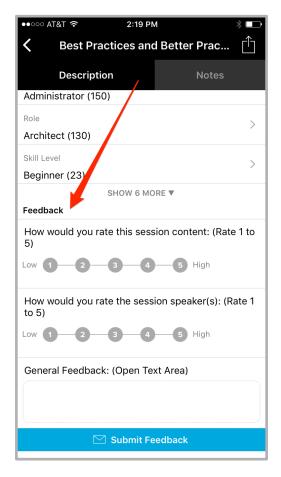

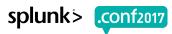

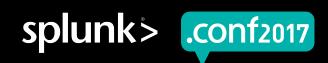

# **Best Practices and Better Practices for Users**

Presented by Splunk Blueprints

Burch | Senior Best Practices Engineer

.conf2017 | Version 0.0

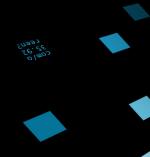

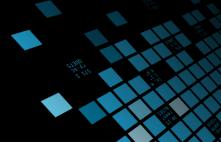

# **Forward-Looking Statements**

During the course of this presentation, we may make forward-looking statements regarding future events or the expected performance of the company. We caution you that such statements reflect our current expectations and estimates based on factors currently known to us and that actual events or results could differ materially. For important factors that may cause actual results to differ from those contained in our forward-looking statements, please review our filings with the SEC.

The forward-looking statements made in this presentation are being made as of the time and date of its live presentation. If reviewed after its live presentation, this presentation may not contain current or accurate information. We do not assume any obligation to update any forward looking statements we may make. In addition, any information about our roadmap outlines our general product direction and is subject to change at any time without notice. It is for informational purposes only and shall not be incorporated into any contract or other commitment. Splunk undertakes no obligation either to develop the features or functionality described or to include any such feature or functionality in a future release.

Splunk, Splunk>, Listen to Your Data, The Engine for Machine Data, Splunk Cloud, Splunk Light and SPL are trademarks and registered trademarks of Splunk Inc. in the United States and other countries. All other brand names, product names, or trademarks belong to their respective owners. © 2017 Splunk Inc. All rights reserved.

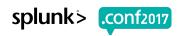

# "Scale customer success through the automation of adoption services and best practices"

Blueprint's Mission

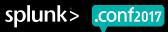

#### What's a "Burch"?

#### Senior Best Practices Engineer

- Was a Senior Sales Engineer
- ▶ Before that, Splunk **Customer**
- Before that, Middleware Eng
- ▶ Before that, Computer Science
- ▶ Before that, an idea of my parents

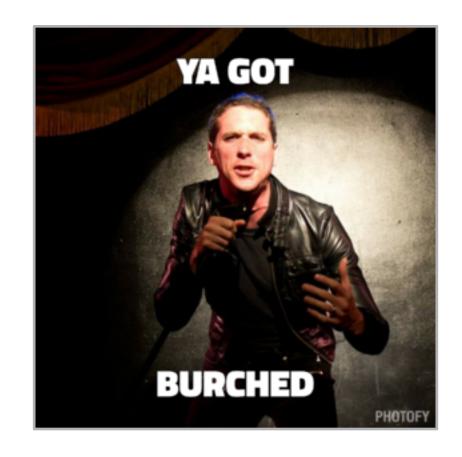

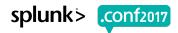

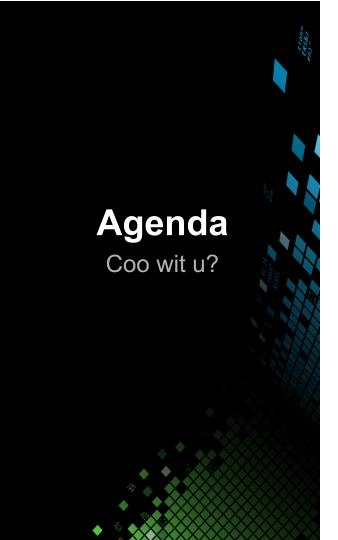

- 1. How I Learned
- 2. Searching
  - Pretty Searches
  - Search Performance
  - Accuracy
- 3. Evolved Ideas

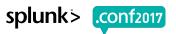

# **How I Learned**

Now this is a story all about how...

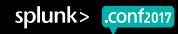

#### **Search Tutorial**

Free Search Tutorial -> docs.splunk.com -> Search Tutorial

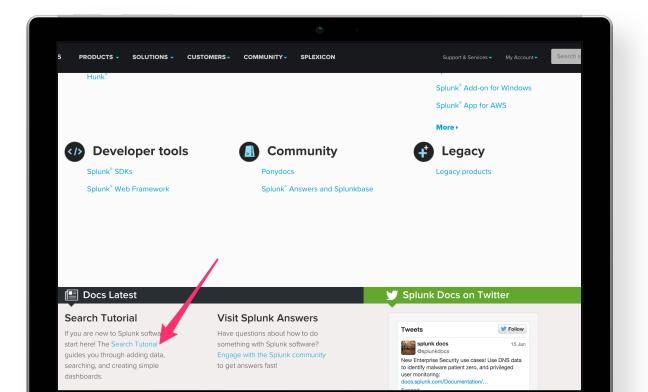

- Downloads & Installs Splunk
- Add tutorial data
- ► Local sandbox

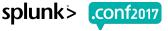

#### **Quick Reference Guide**

#### Search "splunk quick reference guide"

splunk> QUICK REFERENCE GUIDE

#### Concepts

#### **Events**

An event is a set of values associated with a timestamp. It is a single entry of data and can have one or multiple lines. An event can be a text document, a configuration file, an entire stack trace, and so on. This is an example of an event in a web activity log:

10.14.0.172 - - [01/ Mar/2015:12:05:27 -0700] "GET / trade/app?action=logout HTTP/1.1" 200 2953

You can also define transactions to search for and group together events that are conceptually related but span a duration of time. Transactions can represent a multistep business-related activity, such as all events related to a single customer session on a retail website.

#### Host, Source, and Source Type

A host is the name of the physical or virtual device where an event originates. The host field provides an easy way to find all data originating from a specific device. A source is the name of the file, directory, data stream, or other input from which a particular event originates. Sources are classified into source types, which can be either well known formats or formats defined by the user. Some common source types are HTTP web server logs and Windows event logs.

Events with the same source types can come from different sources. For example, events from the file source=/var/log/messages and from a syslog input port source=UDP:514 often share the source type, sourcetype=linux\_ syslog

At search-time, indexed events that match a specified search string can be categorized into event types.

#### Indexes

When data is added, Splunk software parses the data into individual events, extracts the timestamp, applies line-breaking rules, and stores the events in an index. You can create new indexes for different inputs. By default, data is stored in the "main" index. Events are retrieved from one or more indexes during a search.

#### Index-Time and Search-Time

During index-time processing, data is read from a source on a host and is classified into a source type. Timestamps are extracted, and the data is parsed into individual events. Line-breaking rules are applied to segment the events to display in the search results. Each event is written to an index on disk, where the event is later retrieved with a search request.

When a search starts, referred to as search-time. indexed events are retrieved from disk. Fields are extracted from the raw text for the event.

#### Core Features

#### Search

Search is the primary way users navigate data in Splunk software. You can write a search to retrieve events from an index, use statistical commands to calculate metrics and generate reports, search for specific conditions within a rolling time window, identify patterns in your data, predict future trends, and so on. You transform the events using the Splunk Search Process Language (SPL™). Searches can be saved

#### **Additional Features** (Splunk Enterprise only)

#### **Data Model**

A data model is a hierarchically-organized collection of datasets that Pivot uses to generate reports. Data model objects represent individual datasets, which the data model is composed of.

#### **Pivot**

Pivot refers to the table, chart, or other visualization you create using the Pivot Editor. You can map attributes defined by data model objects to data visualizations, without manually writing the searches. Pivots can be saved as reports and used to power dashboards.

#### **Apps**

Apps are a collection of configurations, knowledge objects, and customer designed views and dashboards. Apps extend the Splunk environment to fit the specific needs of organizational teams such as Unix or Windows system administrators, network security specialists, website managers, business analysts, and so on. A single Splunk Enterprise or Splunk Cloud installation can run multiple apps simultaneously.

#### **Distributed Search**

A distributed search provides a way to scale your deployment by separating the search management and presentation layer from the indexing and search retrieval layer. You use search to facilitate horizontal scaling for enhanced performance, to control access to indexed data, and to manage geographically

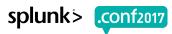

#### **Search Command Reference**

docs.splunk.com -> Splunk Enterprise -> Search and report -> Search Reference -> Commands by category

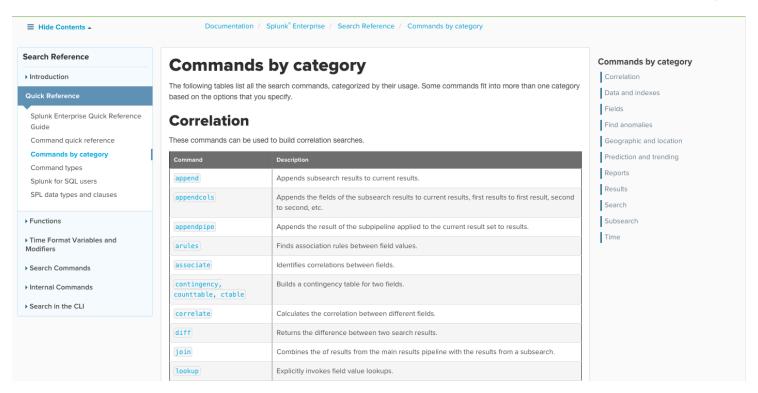

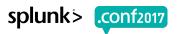

## Splunk! The Book

www.splunk.com/goto/book

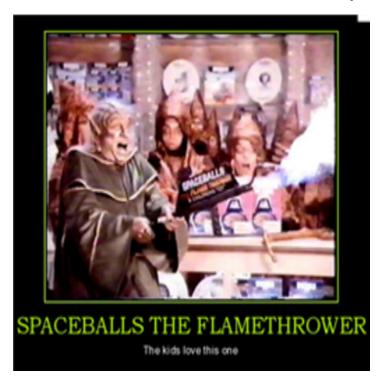

# Exploring Splunk SEARCH PROCESSING LANGUAGE (SPL) PRIMER AND COOKBOOK

By David Carasso, Splunk's Chief Mind

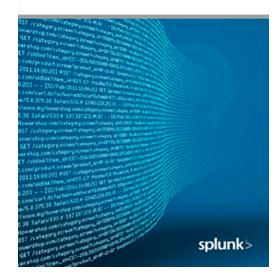

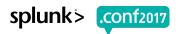

## **Splunk User Groups**

usergroups.splunk.com

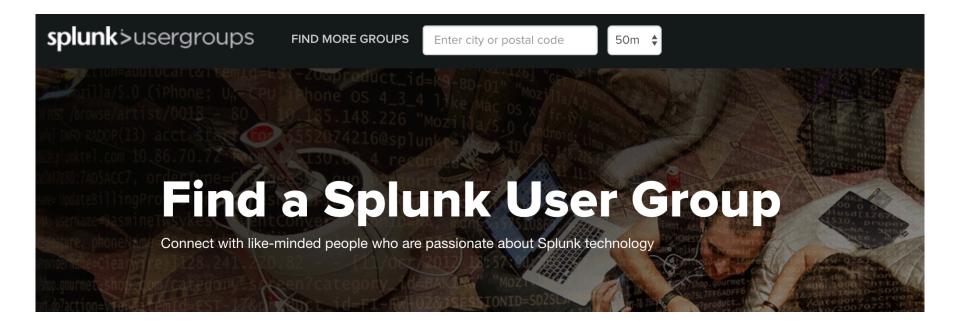

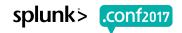

#### Free Education!

splunk.com/education

# Splunk Fundamentals 1

Take this course, get Splunk User certified, and be eligible to win up to \$4500!

Once you complete and pass this course, you are eligible to take the Splunk Certified User certification exam. The person or persons with the highest score on the certification exam by August 31st, 2017 will win the prize. In the event of a tie the \$4,500 will be shared among the winners. Must not have any other Splunk Certification. One passing entry per person. Competition closes on August 31st, 2017.

This course teaches you how to search and navigate in Splunk, use fields, get statistics from your data, create reports, dashboards, lookups, and alerts. Scenario-based examples and hands-on challenges will enable you to create robust searches, reports, and charts. It will also introduce you to Splunk's datasets features and Pivot interface.

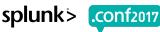

# But now I have questions...

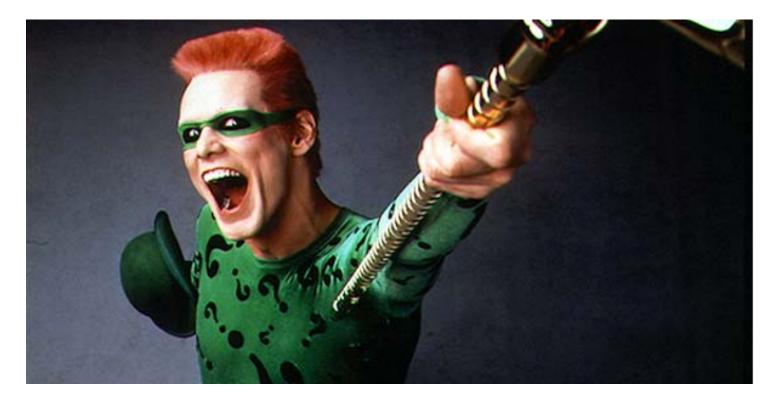

5-%tf /Category.screen?category\_id=GiFTs&1SESSIONID=SDISL4FF19ADF10 HTTP 1.1\* 404 729 "http://buttercup-shopping.com/cart 9:56:156] "GET /Product.screen?product\_id=FL=DSH=01&3ESSIONID=SDISL4FF19ADF10 HTTP 1.1\* 404 722 "http://buttercup-shopping.com/cart 2)\* 460 125.17 | Total ink:7item\_id=E5-7-E6&ISESSIONID=SDISL4FF19ADF10 HTTP 1.1\* 200 1310 "HTTP://buttercup-shopping.com/cartive/sides/sides

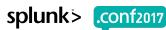

#### answers.splunk.com

Community Q&A

- ▶ E-mail notifications
- Fast answers
- ▶ Larger distribution

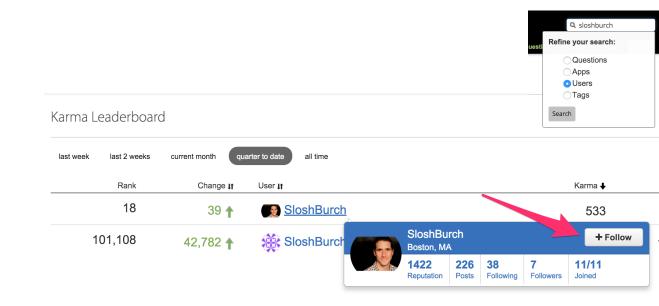

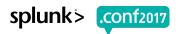

# Searching

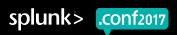

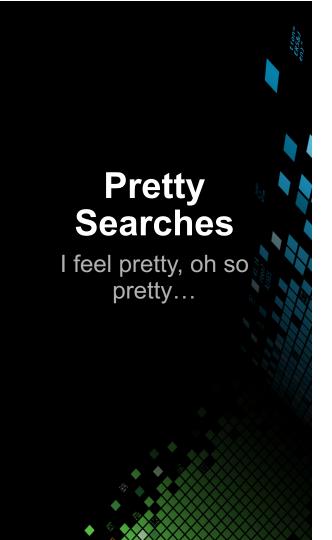

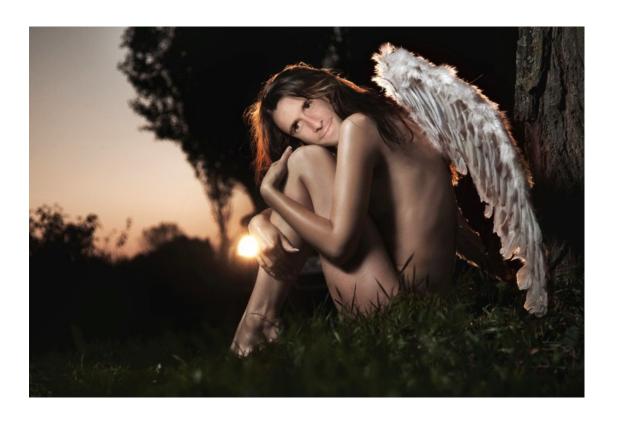

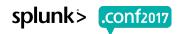

#### Keep it kosher

Params, cosmetics, combine (rename, evals)

#### Weak:

```
... | rename machine as "host for later" | rename net as Subnet | sort "host for later" | timechart count by "host for later" | span=1h
```

#### Strong:

```
...| timechart span=1h count by machine | sort machine | rename machine AS "host for later", net AS Subnet
```

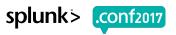

# Help me?!

n00b Ninja

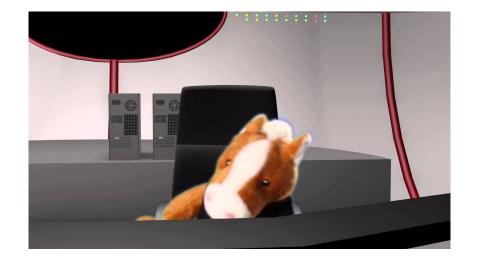

Category.screen?category\_id=GIFTSRJSESSIONID=SDISL4FF10ADFF10 HTTP 1.1" 404 720 "http://buttercup-snopping-"GET /product.screen?product\_id=FL-DSH-018JSESSIONID=SDISL4FF10ADFF10 HTTP 1.1" 404 3322 "http://buttercup-shopping-ping-def-dislated-based-bas

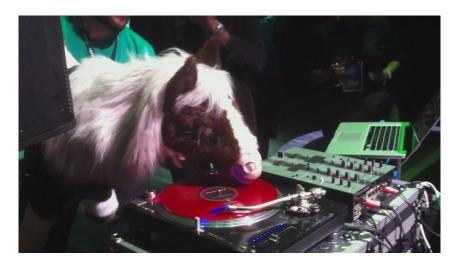

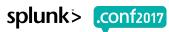

#### Ninja: Debug This

Where's Waldo eval max\_runtime?!

```
`dmc_audit_get_searches(*)` | stats min(_time) as _time, values(user) as user, max(total_run_time) as
  total_run_time, first(search) as search, first(search_type) as search_type, first(apiStartTime) as
  apiStartTime, first(apiEndTime) as apiEndTime by search_id | where isnotnull(search) AND search_type
  ="ad hoc" | search user="*" | stats count median(total_run_time) as median_runtime max(total_run_time)
  as max_runtime values(user) as user by search | eval_median_runtime=if(isnotnull(median_runtime),
  median_runtime, "-") | eval_max_runtime=if(isnotnull(max_runtime), max_runtime, "-") | sort - count |
  rename search as "Search", count as "Count", median_runtime as "Median Runtime", max_runtime as "Max
  Runtime", user as User | fieldformat "Median Runtime" = `dmc_convert_runtime('Median Runtime')` |
  fieldformat "Max Runtime" = `dmc_convert_runtime('Max Runtime')`
```

#### n00b: Debug This

Keyboard Command: Ctrl + \ or Command + \

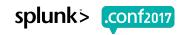

# **Search Interface Improvements**

| ► Default Search                                                                               | Suggestion Search                                                                              |
|------------------------------------------------------------------------------------------------|------------------------------------------------------------------------------------------------|
| Use these properties for assistance with command syntax including example in different colors. | Use these properties for assistance with command syntax including example in different colors. |
| Search assistant Compact Full None                                                             | Search assistant Compact Full None                                                             |
| Syntax highlighting  Light theme                                                               | Syntax highlighting  Dark theme                                                                |
| Search auto-format On Off                                                                      | Search auto-format On Off                                                                      |
| Show line numbers On Off                                                                       | Show line numbers On Off                                                                       |

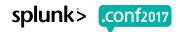

#### What the?!

Speaking of UI...

#### Soooo sssllllloooowwww

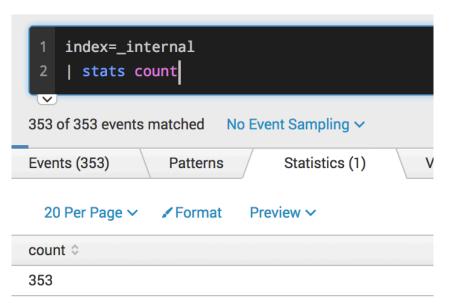

#### **Dude! Where's my fields?!**

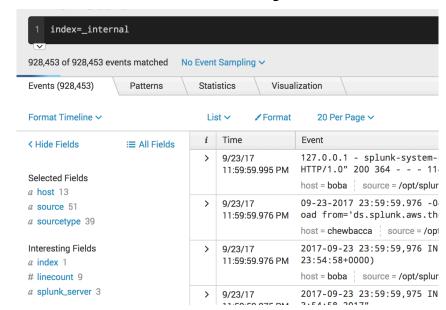

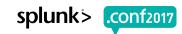

#### **Search Mode**

Speaking of UI...

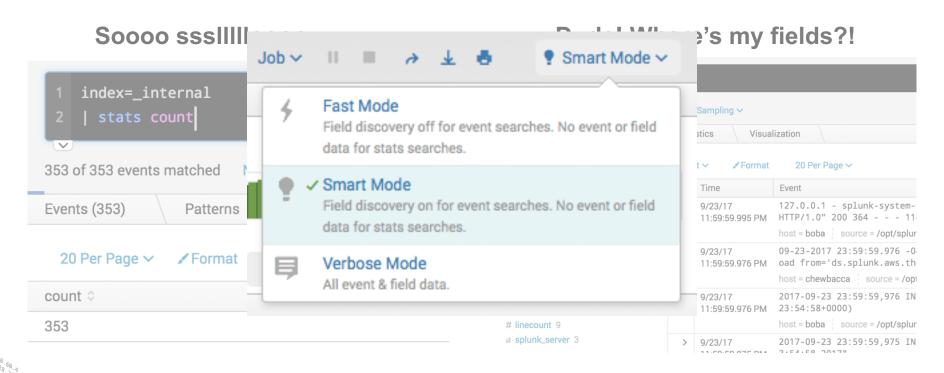

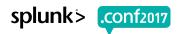

# **Event Types & Tags**

#### Weak:

#### Strong:

```
tag=iphone event
```

or

```
eventtype=web logs
```

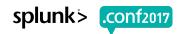

#### **Dereference Finesse**

#### Weak:

```
index=internal
  | eval ERROR = case( log_level == "ERROR" , message )
  | eval WARN = case( log_level == "WARN" , message )
  | eval INFO = case( log_level == "INFO" , message )

Strong:

index=_internal
  | eval {log_level} = message

a WARN 100+
a WARNING 92
```

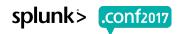

# Pretty Searches: coalesce's cooler than if

#### Weak:

```
... | eval size = if( isnull(bytes) , if( isnull(b) , "N/A" , b ) , bytes )
```

#### Strong:

```
...| eval size = coalesce( bytes , b , "N/A" )
```

#### **Macros**

#### Keyboard Shortcut: Control-Shift-E or Command-Shift-E

#### Repeatable Code

#### Definition \*

Enter the string the search macro expands to when it is referenced in anothe

`HandleInfoMaxTime` | head \_time>(info\_max\_time - \$ alert\_value\_window=if(\_time<(info\_max\_time-\$search\_ \$entity\_statop\$(\$threshold\_field\$) AS alert\_value b \$service\_statop\$(alert\_value) AS alert\_value by ale alert\_value\_window="current\_window" | eval window\_d "none")) | `gettime`

Use eval-based definition?

#### Arguments

Enter a comma-delimited string of argument names. Argument names may c

entity\_statop, service\_statop, threshold\_field, entity\_field, search\_alert\_

#### **Expand in UI**

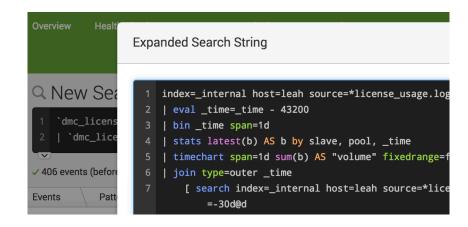

docs.splunk.com "Help reading searches"

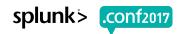

#### **Time and Units**

#### Weak:

```
...| eval new_time = <ridiculous string edits>
```

#### Strong:

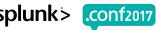

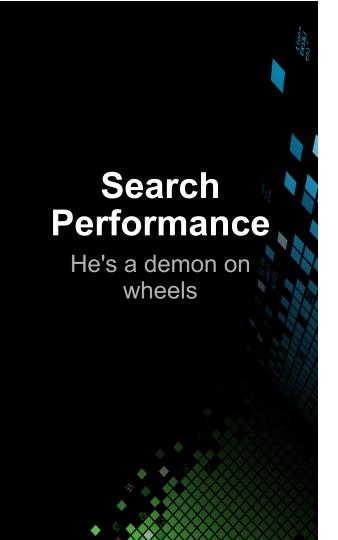

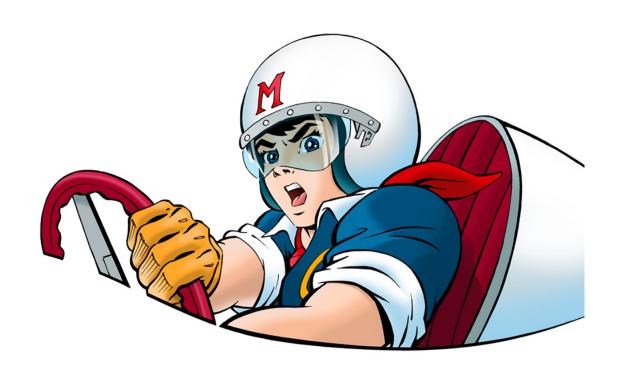

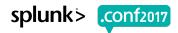

# **Search Performance Improvement**

docs.splunk.com "Search Job Inspector"

- events per second = events / seconds
- results per second = results / seconds

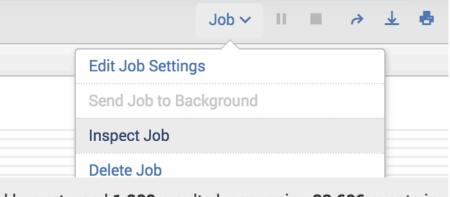

This search has completed and has returned **1,000** results by scanning **22,696** events in **1.049** seconds.

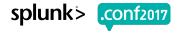

#### Less is more

#### Weak:

#### Strong:

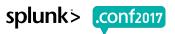

#### **NOT NOTS**

#### Weak:

index=burch NOT blah=yay blah=cool

#### Strong:

index=burch blah=duh

index=burch blah!=yay

Implies ( blah!=yay blah=\* )

# stats vs dedup/transaction

#### Weak:

#### Strong:

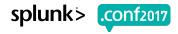

#### **Avoid Subsearches**

#### Weak:

```
index=burch | eval blah=yay
  | append [ search index=simon | eval blah=duh ]
```

#### Strong:

```
( index=burch ... ) OR ( index=simon ...)
  | eval blah=case( index=="burch" , "yay" , index=="simon" ,
"duh" )
```

(format and return commands for returning results)

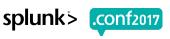

#### foreach FTW!

#### Weak:

```
...| timechart span=1h limit=0 sum(eval(b/pow(1024,3))) as size by st
```

#### Strong:

```
...| timechart span=1h limit=0 sum(b) by st
| foreach * [ eval <<FIELD>> = '<<FIELD>>' / pow( 1024 , 3 ) ]
```

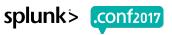

# **Transaction**

Mo data, Mo problems!

### Weak:

..| transaction host

# Strong:

...| transaction maxspan=10m maxevents=100 ...

# metadata

### Weak:

```
index=*
  | stats count by host
```

# Strong:

```
metadata index=* type=hosts
```

# eventcount

### Weak:

```
index=*
  | stats count by index
```

# Strong:

```
eventcount summarize=false index=*
```

# **Dashboard Performance**

If your dashboard...

Then use...

- ...has many similar searches
- ...is viewed by many
- ...is viewed by few

- ▶ "Post-process"
- Scheduled report (cache)
- ▶ Inline Searches

# **Pretty SimpleXML**

Keyboard Command: CTRL + Shift + F or Command + Shift + F

```
<form refresh="600">
<label>Launchpad</label>
<fieldset submitButton="false" autoRun="true">
<input type="time" searchWhenChanaed="true">
<label>Specify preferred time window</label>
<default>
<earliest>@d</earliest>
<latest>now</latest>
</default>
</input>
<input type="dropdown" token="percentageFilter" searchWhenChanged="true">
<label>Select a cut-off percentage</label>
<choice value="0">0%</choice>
<choice value="25">25%</choice>
<choice value="50">50%</choice>
<choice value="75">75%</choice>
<choice value="85">85%</choice>
<choice value="90">90%</choice>
<choice value="95">95%</choice>
<default>0</default>
</input>
</fieldset>
<row>
<panel>
<html>
<h1>Learning Splunk</h1>
```

```
<form refresh="600">
  <label>Launchpad</label>
  <fieldset submitButton="false" autoRun="true">
    <input type="time" searchWhenChanged="true">
      <label>Specify preferred time window</label>
      <default>
        <earliest>@d</earliest>
        <latest>now</latest>
      </default>
    </input>
    <input type="dropdown" token="percentageFilter" searchWhenChanged="true">
      <label>Select a cut-off percentage</label>
      <choice value="0">0%</choice>
      <choice value="25">25%</choice>
      <choice value="50">50%</choice>
      <choice value="75">75%</choice>
      <choice value="85">85%</choice>
      <choice value="90">90%</choice>
      <choice value="95">95%</choice>
      <default>0</default>
    </input>
  </fieldset>
  <row>
    <panel>
      <html>
<h1>Learning Splunk</h1>
<l
<
```

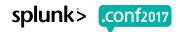

# Metrics Explorer for Splunk https://splunkbase.splunk.com/app/3726/

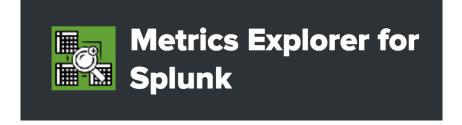

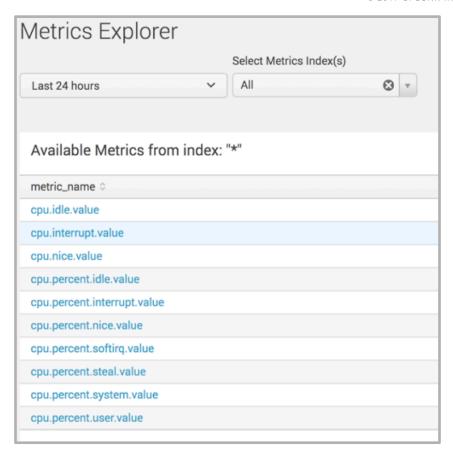

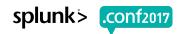

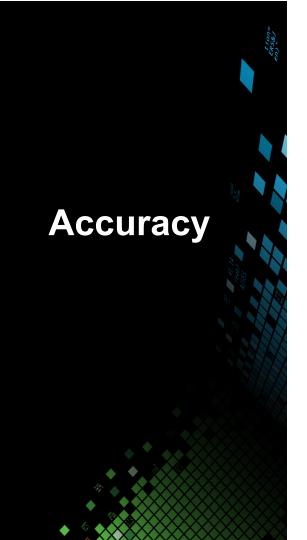

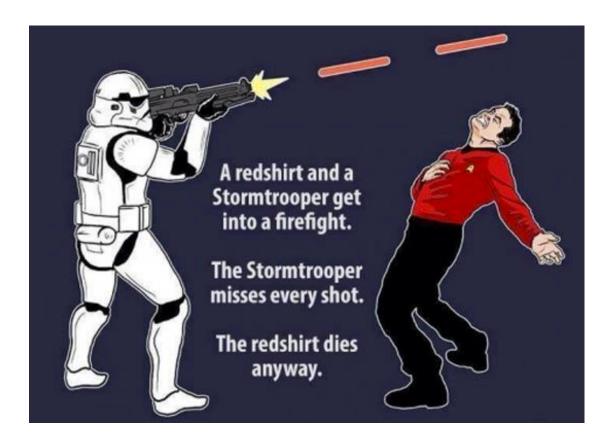

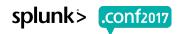

# **Require Fields**

### Weak:

# Strong:

#### **Wrong Results:**

Pulls both phone=iphone and user\_agent=\*iphone\*

#### Remember:

'iphone' is not the same as 'iphone6s'

# Be specific

Time Selector!

### Weak:

# Strong:

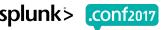

# **SPL Testing**

Regex, strptime, etc...

### Weak:

```
index=*
  | head
  | eval blah = "try to do stuff"
...
```

# Strong:

```
makeresults
eval blah = "try to do stuff"
...
```

# **Create New Fields?!**

### rex different for each person

#### Interesting Fields

- a component 49
- # date\_hour 1
- # date\_mday 1
- # date\_minute 16
- a date\_month 1
- # date\_second 60
- a date\_wday 1
- # date\_year 1
- # date\_zone 1
- a eventtype 3
- a group 37
- a idx 100+
- a index 1
- # ingest\_pipe 2

"NET /Product.screen?category\_id=GiFt3x15E551DNID=SD15L4FF18ADFF18 HTTP 1.1" 484 729 "HTTP://"
)" "GET /Product.screen?product\_id=FL=DSH=D18J5ES51DNID=SD5SL7FEADFF2 200 1318 "HTTP: 1." 484 320 HTTP: 1." 184 320 HTTP: 1." 184 320

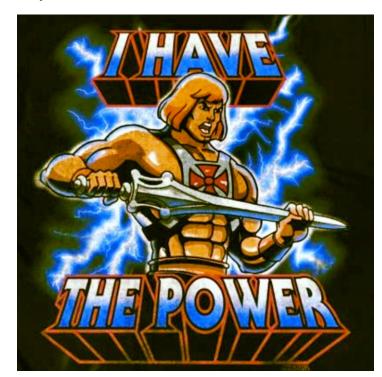

# **Extract Fields**

Search: docs.splunk.com field extractor

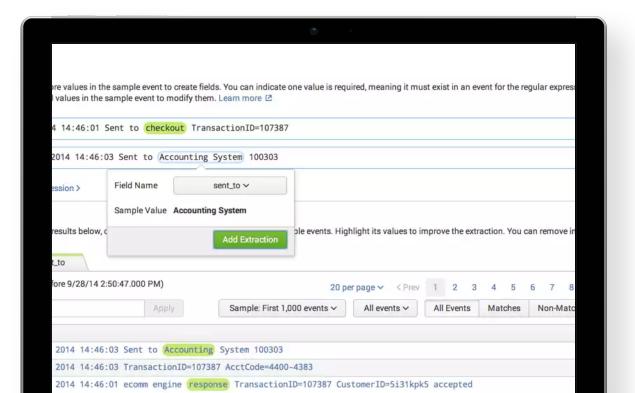

| # timestartpos 7                    |   | 20200   |
|-------------------------------------|---|---------|
| a uri 100+                          | > | 9/8/14  |
| a uri_path 14                       |   | 0:08:44 |
| a uri_query 100+                    |   |         |
| a user 1                            |   | 2/0/14  |
| a useragent 25                      | > | 9/8/14  |
| # version 1                         |   | 0.00.4  |
|                                     |   |         |
| 4 more fields  • Extract New Fields | > | 9/8/14  |
| G Extract New Fields                |   | 6:08:42 |

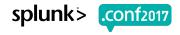

# Play it Safe

#### **Hands-on Labs**

#### Sandboxing with Splunk (with Docker)

Accept it. You're afraid to take risks in Splunk. So was I. That is, until Docker changed my life. Join the cult and learn how to rapidly create disposable Splunk sandboxes in mere minutes!

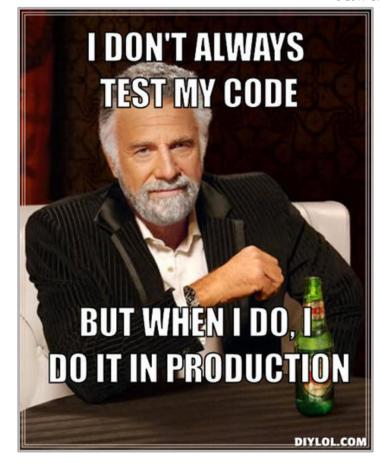

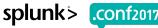

# **Hidden Fields: Time**

docs.splunk.com Search Time Modifiers

| Event Time | Index Time |
|------------|------------|
| _time      | _indextime |
|            |            |
|            |            |

# What does a big difference mean?

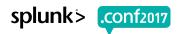

# **Hidden Fields: Time**

docs.splunk.com Search Time Modifiers

| Event Time | Index Time      |
|------------|-----------------|
| _time      | _indextime      |
| earliest   | _index_earliest |
| latest     | _index_latest   |

# **Snap-To Times**

#### Weak:

#### Time range Start time Finish time -60min Time specifiers: y, mon, d, h, m, s Learn more **Acceleration** Accelerate this search Schedule and alert Schedule this search Schedule type \* Basic Run every \* hour

### Strong:

| Start time                          | Finish time |  |
|-------------------------------------|-------------|--|
| @hour-1hour                         | @hour       |  |
| Time specifiers: y, mon, d, h, m, s |             |  |
| Acceleration                        |             |  |
| Accelerate this search              |             |  |
| Schedule and alert                  |             |  |
| Schedule this search                |             |  |
| Schedule type *                     |             |  |
| Basic                               |             |  |
| Run every *                         |             |  |
|                                     |             |  |

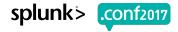

# **Time Fields**

#### Weak:

#### Search

```
earliest=-24hours latest=now
```

### Strong:

#### Time range

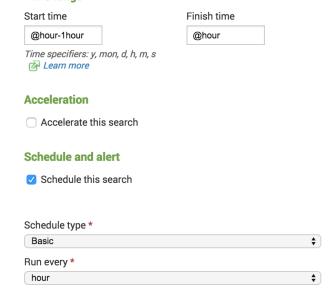

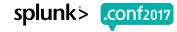

# **Alerts**

### **Blueprints for Actionable Alerts**

Wednesday, September 27, 2017 | 3:30 PM-4:15 PM

GOOD FOR ALL SKILL LEVELS

Burch!, Senior Best Practices Engineer, Splunk Inc.

Do you receive too many alerts from your Splunk environment and don't know which to focus on? Do you have so many alerts that you no longer see through the noise? Do you fear that your Splunk investment is losing its purpose and value because users have no choice but to ignore it? I've been there. I inherited a system like that. This is an updated version of the popular session from .conf2016 covering the evolution of how I improved those alerts and shifted Splunk from spam to glam. Come to this session to learn from my experiences and approaches, which will provide you with more confidence and actionable alerts.

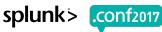

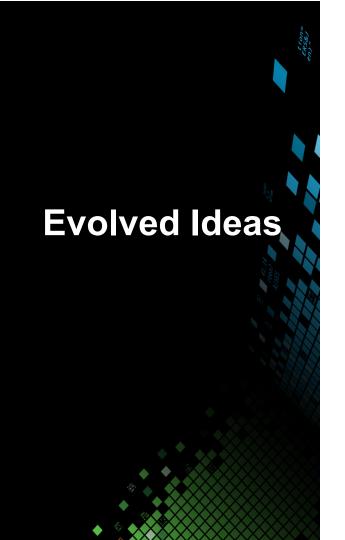

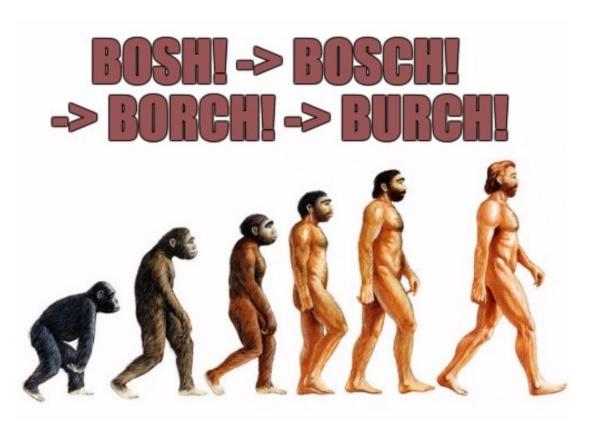

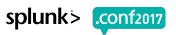

Acceleration Options

Knowledge Manager Manual > Use data summaries to accelerate searches > Manage report acceleration

|          | Summary Indexing                                                         | Report Acceleration                                                | Data Model Acceleration                                                              |
|----------|--------------------------------------------------------------------------|--------------------------------------------------------------------|--------------------------------------------------------------------------------------|
| Benefits | <ul><li>Save disk space</li><li>Control on impact to system</li></ul>    | Backfill     Simple                                                | <ul><li>Backfill</li><li>Simple</li><li>Extensible</li><li>Search Agnostic</li></ul> |
| Limits   | <ul><li>Gaps</li><li>Intellectually difficult</li><li>Backfill</li></ul> | <ul><li>Requires transforming</li><li>Specific to search</li></ul> | Massive if misused                                                                   |

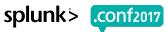

# Don't Scare Your Admins Impress Them!

- Accelerations
- Scheduled Searches
- ▶ Real Time Searches
- ▶ Search Limits

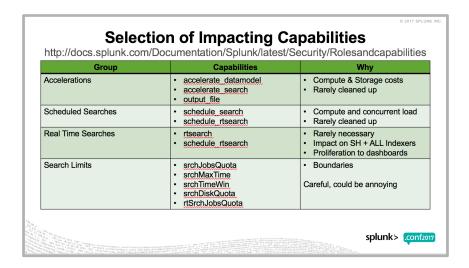

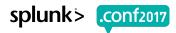

### **Medium Matters**

There are known knowns; there are things we know that we know.

There are known unknowns; that is to say, there are things that we now know we don't know.

But there are also unknown unknowns – there are things we do not know we don't know.

-Donald Rumsfeld

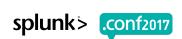

# **Search Consumption**

Alerts vs Dashboards vs Searches

|                         | Root Cause Unknown                                                            | Root Cause Known                                                                                                    |
|-------------------------|-------------------------------------------------------------------------------|----------------------------------------------------------------------------------------------------|
| Unaware<br>Issue Exists | Screens (Dashboards/GT)  Changes in behavior Data Driven KPIs Notice patterns |                                                                                                    |
| Aware<br>Issue Exists   | , ,                                                                           | <ul> <li>Alerts until Fixed</li> <li>Monitor for known symptoms</li> <li>Adaptive Response</li> <li>Actionable</li> </ul> |

# **Search Consumption**

Alerts vs Dashboards vs Searches

|                         | Root Cause Unknown                                                            | Root Cause Known                                                                                                    |
|-------------------------|-------------------------------------------------------------------------------|----------------------------------------------------------------------------------------------------|
| Unaware<br>Issue Exists | Screens (Dashboards/GT)  Changes in behavior Data Driven KPIs Notice patterns |                                                                                                    |
| Aware<br>Issue Exists   | Investigations (SPL)  • Go Spelunking!                                        | <ul> <li>Alerts until Fixed</li> <li>Monitor for known symptoms</li> <li>Adaptive Response</li> <li>Actionable</li> </ul> |

# **Search Consumption**

Alerts vs Dashboards vs Searches

|                         | Root Cause Unknown                                                              | Root Cause Known                                                                                                    |
|-------------------------|---------------------------------------------------------------------------------|----------------------------------------------------------------------------------------------------|
| Unaware<br>Issue Exists | Screens (Dashboards/GT)  Changes in behavior  Data Driven KPIs  Notice patterns |                                                                                                    |
| Aware<br>Issue Exists   | Investigations (SPL)  • Go Spelunking!                                          | <ul> <li>Alerts until Fixed</li> <li>Monitor for known symptoms</li> <li>Adaptive Response</li> <li>Actionable</li> </ul> |

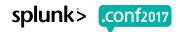

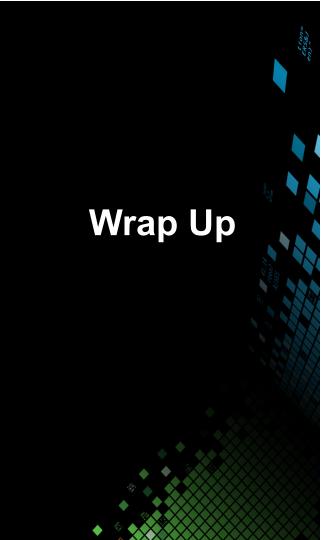

- 1. How I Learned
- 2. Searching
  - Pretty Searches
  - Search Performance
  - Accuracy
- 3. Evolved Ideas

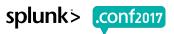

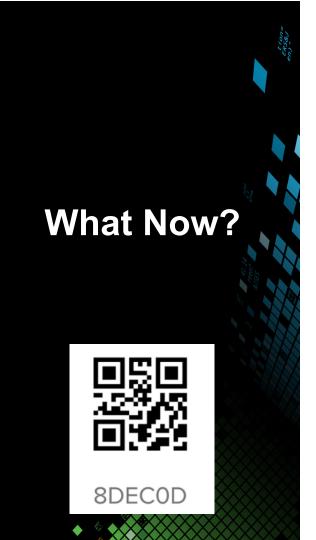

- 1. Rate this! (be honest)
- 2. Collaborate: #bestpractices
  - Sign Up @ http://splk.it/slack
- 3. Customer Success Studio
- 4. More talks, search for
  - Blueprints
  - Burch
  - Champagne
  - Delaney
  - Optimization
  - Best Practices
  - Veuve

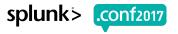

# Questions & Discussion?

Don't forget to rate this session in the conf2017 mobile app

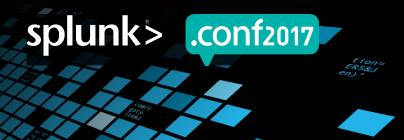

# **Search with Burch: Sourcetypes**

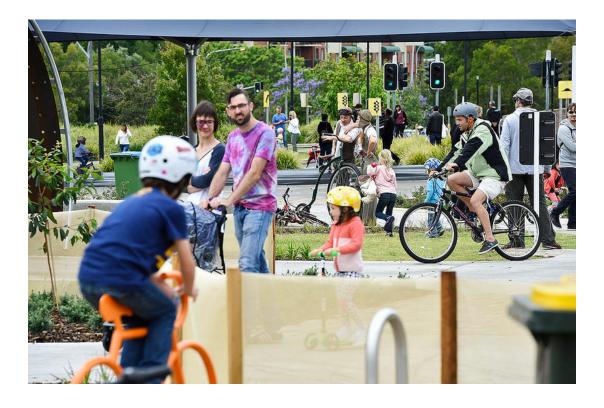

Ter / Tecreen?category\_id=GIFTSALSESSIONID=SDISLAFFIBADFF10 HTTP 1, 400 720 http://burter//burter/ "GEFTOOUCT.screen?product\_id=ELDSH-018J5ESSIONID=SDSSLTF6ADFF2 700 1318 http://burter/cup-sl 5.17 foldInk?tlem id=EFT-26siFFFC70mID=SDSSLPF1ADFF3 HTTP:/arescry.cg=super/cat-26siSSSIONID=SDSSLTF6ADFF3 TTP:/arescry.cg=super/cat-26siSSSIONID=SDSSLTF6ADFF3 TTP:/arescry.cg=super/cat-26siSSSIONID=SDSSLTF6ADFF3 TTP:/arescry.cg=super/cat-26siSSSIONID=SDSSLTF6ADFF3 TTP:/arescry.cg=super/cat-26siSSSIONID=SDSSLTF6ADFF3 TTP:/arescry.cg=super/cat-26siSSSIONID=SDSSLTF6ADFF3 TTP:/arescry.cg=super/cat-26siSSSIONID=SDSSLTF6ADFF3 TTP:/arescry.cg=super/cat-26siSSSIONID=SDSSLTF6ADFF3 TTP:/arescry.cg=super/cat-26siSSIONID=SDSSLTF6ADFF3 TTP:/arescry.cg=super/cat-26siSSIONID=SDSSLTF6ADFF3 TTP:/arescry.cg=super/

# **Search with Burch: Index**

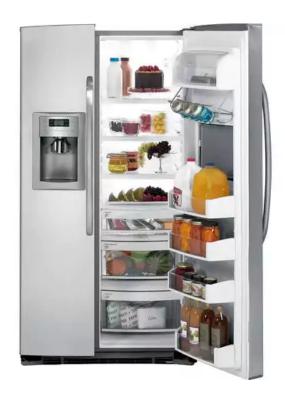

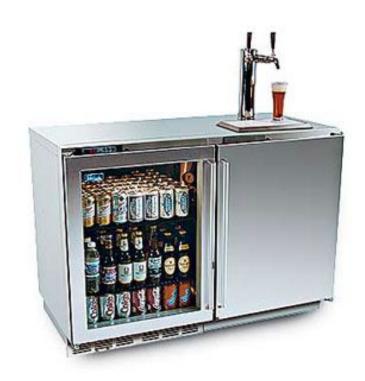

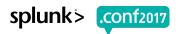